## Installing LaTeX

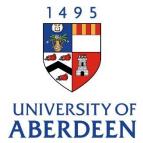

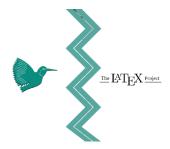

## **Installing LaTeX**

If you would like to write and compile your LaTeX documents from your own machine, rather than from a Cloud-based software, you will need to install

- 1. **A TeX distribution** (this contains all the necessary files to be able to compile the .tex file and produce the output)
- 2. A LaTeX editor (this is the software which you use to write and compile the .tex file).

Here are some instructions on what to do depending on your machine:

- If you have **Windows**: you can install the <u>MiKTeX</u> distribution, which includes the TeXworks editor. You may also want to install the <u>TexMaker editor</u>, or the <u>TeXStudio editor</u>, which are more advanced editors than TeXworks (although TeXworks will be fine for what we do on the day).
- If you have Mac: you can install the MacTex distribution (the full one, NOT the basic one), which includes the TexShop editor. You may also want to install the TexMaker editor, or the TexStudio editor, which are more advanced editors than TexShop (although TexShop will be fine for what we do on the day).
- If you have **Linux**: you can install the TexLive distribution, which contains the TeXworks editor, through your repository manager (Synaptic or other). You may also want to install the more advanced Texmaker or the TexStudio editor (although TeXworks will be fine for what we do on the day).